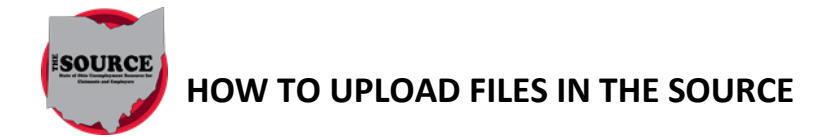

To submit an agent file with the agent listed as the submitter:

- 1. Log in to the agent account.
- 2. Select "Wage Submission."
- 3. Select the "Next" button (you do not need to identify which employers you are filing for).
- 4. Upload the file and click "Next" to submit the file.

To submit an employer file (only 1 employer per file) with the employer listed as the submitter:

- 1. Log in to the agent account.
- 2. Select "Employer look up" and search for the employer to file.
- 3. Select the "Employer ID" hyperlink (to reach the employer portal).
- 4. Select "Wage Submission."
- 5. Select "File New Report," "Report Quarter/Year," "Upload a file," and then "Next."
- 6. Upload the file and click "Next" to submit the file.

A confirmation email will be sent after the file is processed. The email will indicate whether the file processed successfully, partially or was rejected. To view the processing results, log in to your agent account, select "Wage Summary," and go to the "File Details" tab. Note: If you uploaded the file in the agent portal, you will view the results in your agent portal. If you uploaded the file in the employer portal, you will view the results in the employer portal.

The following issues will prevent a file from uploading:

- If the submitter information in the file does not match the information in The SOURCE. Agent accounts must have an FEIN on file. Call (614) 466-2319 to provide your FEIN for your agent account.
- Required fields are blank
- Invalid characters, such as \$ . # \* () % -
- Invalid file format
- Invalid file extension

The following issues will reject an employer report within a file after the file is uploaded:

- Numeric fields contain non-numeric characters, such as a dollar sign (\$) or decimals.
- The employer ID does not exist in The SOURCE or there are dashes in the employer ID.
- The employer is not liable and/or active for the reporting period.
- An indicator was used that is not allowed in the file specifications.
- All records for an employer do not have the same employer ID and/or reporting period.
- Fields contain invalid characters, such as  $\zeta$ .  $\sharp$  \* () % -
- Required fields are missing. If a Social Security number is not available, enter all 9s.
- The adjustment code is not "0" when filing an original report. Only one original report can be filed; all additional reports must be amendments.
- The adjustment code is not 1-9 when filing an amendment.

#### **Frequently Asked Questions**

**Q: Can I still include a payment in my wage file upload?**

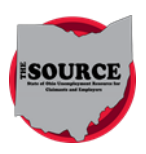

## **HOW TO UPLOAD FILES IN THE SOURCE**

**A**: No, payments must be made separately by ACH debit, ACH credit, credit card or paper check. Agents still can make one payment to apply to multiple employer accounts.

#### **Q: Is the ICESA file format changing?**

**A**: Yes, the ICESA file format has changed so you will need to use the new file specifications. Some fields have been added (such as worker relationship, out of state wages, state FIPS code and excess wages total), and some fields were removed (such as TPA number, out of state wages indicator and payment information fields).

#### **Q: Can I submit amendments using a file upload?**

**A**: Yes, the file specifications document gives specific instructions for filing amendments for each file type.

#### **Q: Will I keep the same TPA number I used in ERIC?**

**A:** Yes, your TPA number and information associated with it will be converted to The SOURCE. We will need your agent FEIN to add to your agent account before you can upload a file. Please provide your agent (TPA) ID to your clients; they will need it to authorize you if your authorization is not already on file.

#### **Q: Is an agent required to have authorization on file to submit a wage file or make a payment for an employer?**

**A:** No, an agent can submit a wage or payment file to report on behalf of the employer without having authorization on file. Uploading a file is the only way to file and make a payment when the client-agent relationship does not exist. However, an agent must be authorized to file a report and/or make a payment using the employer's portal. In addition, some other system functions require the agent to have authorization to access (such as wage reporting history, account maintenance functions, payment history and rate details).

## **Q: Can two agents have authorization for the same employer for the same service functions (roles) and for the same period of time?**

**A:** No, only one agent can be authorized per role per time period in The SOURCE

#### **Q: Will current authorizations on file in ERIC transfer to The SOURCE?**

**A:** Yes.

#### **Q: I previously used the Quarterly Wage Reporting Tool (QWRT) to create wage files. Can I continue to use it?**

**A**: No, QWRT will no longer be available for use. Any files created with it are in the wrong ICESA file format for The SOURCE.

#### **Q: For files submitted by an agent, can I submit original reports and amendments in the same file?**

**A:** Yes, in files submitted by agents, original reports and amendments can be submitted in the same file. However, original reports and amendments for the same employer and the same quarter/year cannot be submitted in one file.

#### **Q: As an agent, what are my options for making one payment with multiple allocations?**

**A:** Agents may submit a single payment for multiple clients through the manual payment allocation feature (if the agent has the payment submission role) or by uploading a payment allocation file.

## **Q: If I am paying by ACH credit, will the effective (postmark) date of the payment be the date I download the confirmation file from The SOURCE?**

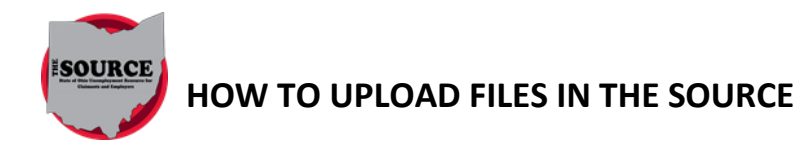

**A:** No, the effective (postmark) date of the payment will be the date the Ohio Department of Job and Family Services (ODJFS) receives the payment from the bank.

# ERIC vs The SOURCE

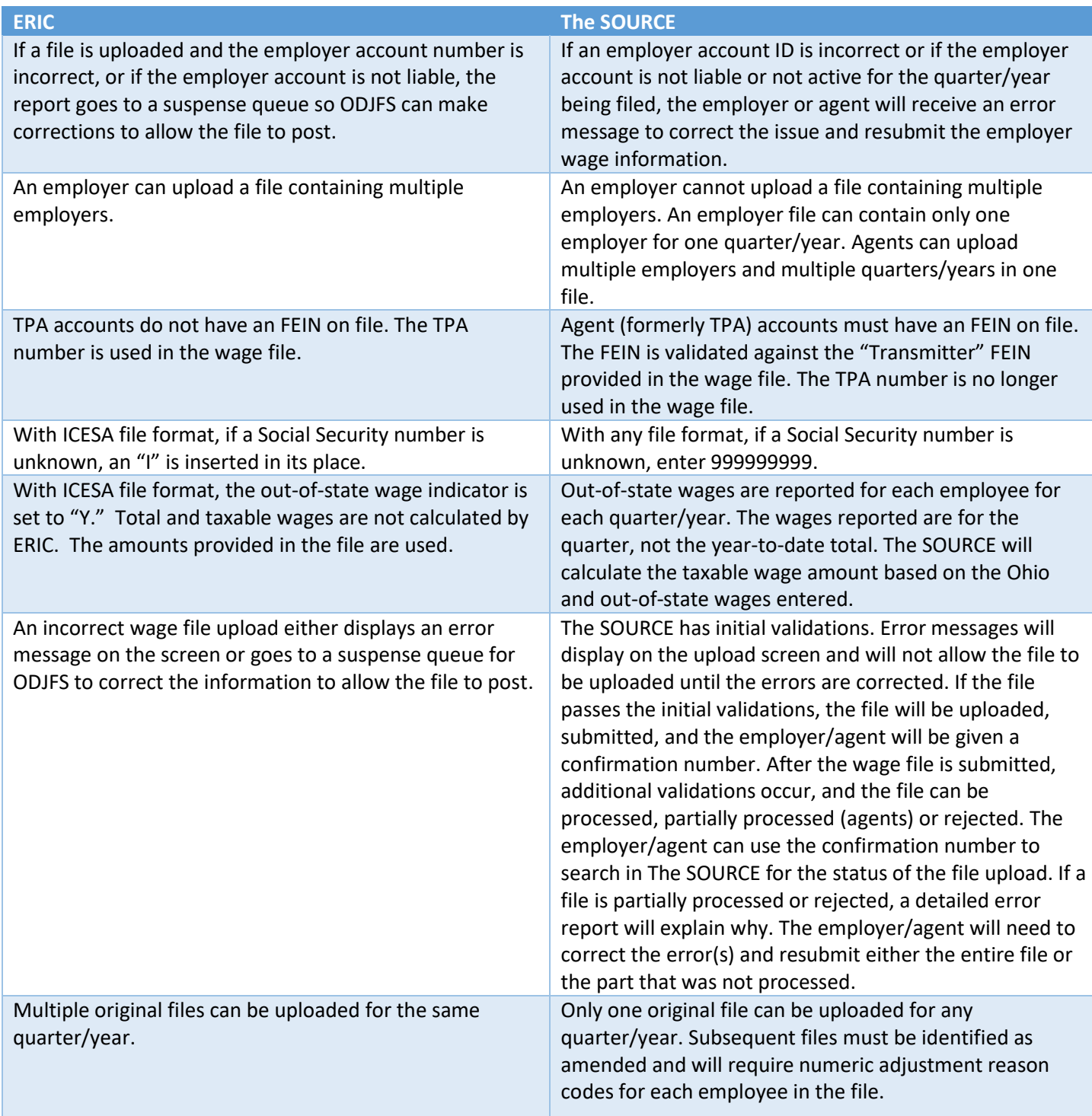

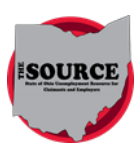

# **HOW TO UPLOAD FILES IN THE SOURCE**

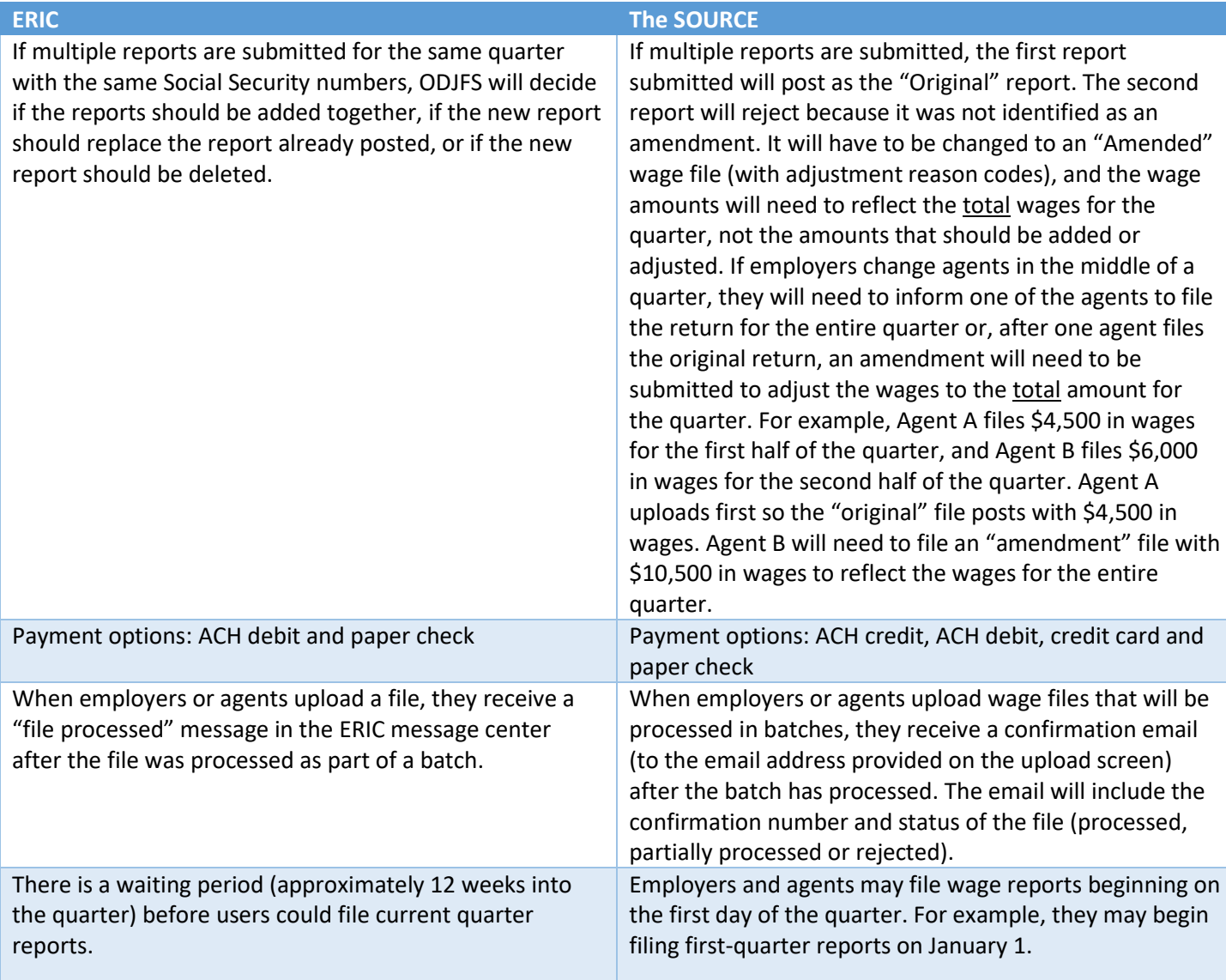